## **TUTORIAL SUBIR PRESENTACIÓN Y/O PÓSTER**

**(recuerde que este último debe estar impreso pero contribuye a su divulgación el contar con su versión digital)**

-Para agilizar el proceso de proyección y también propiciar una mayor difusión sugerimos que pueda compartir su presentación y/o póster en digital.

-El formato recomendable **es PDF (cerrar su ppt en este formato)** por temas de compatibilidad. Para el caso de las presentaciones de ponencias, mesas temáticas coordinadas y mesas redondas **cada sala contará con su propio PC.**

-La presentación y/o póster podrá subirla (incluso el mismo día que exponga) siguiendo el tutorial que se adjunta o en su defecto entregarla mediante un pendrive para que sea cargada al momento de su inscripción al congreso.

# **IMPORTANTE:**

-Cuando suba su archivo el nombre debe ser (**no use tildes y respete mayúsculas, minúsculas)**:

Apellido\_Nombre.pdf

-Ejemplo:

Perez\_Juan.pdf

-En el caso hipotético que ya existiera, modificar e ingresar:

Perez\_Juan\_2.pdf

#### **I. SUBIR PRESENTACIÓN PONENCIAS, MESAS TEMÁTICAS COORDINADAS Y MESAS REDONDAS**

Cada sala tendrá un equipo que estará conectado al link en tiempo real donde podrán ser descargadas las presentaciones y por tanto proyectadas **sin tener que cambiar de pc durante cada intervención.** 

Ingrese a la siguiente dirección:

<https://nx29867.your-storageshare.de/s/qsiJaLgqecnMSzw>

Observará un entorno como el de la siguiente figura. Según su modo de participación seleccione la carpeta. En este caso haremos un ejemplo con PONENCIAS:

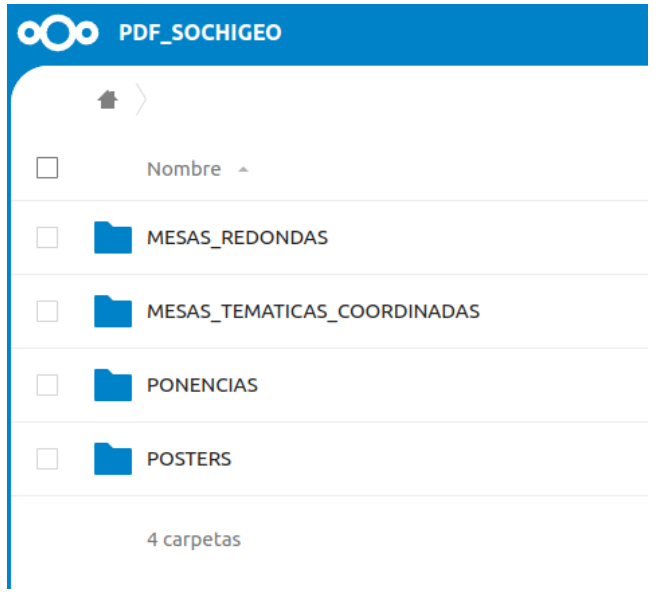

Una vez que haga clic seleccione el día (hemos suprimido todos los tildes):

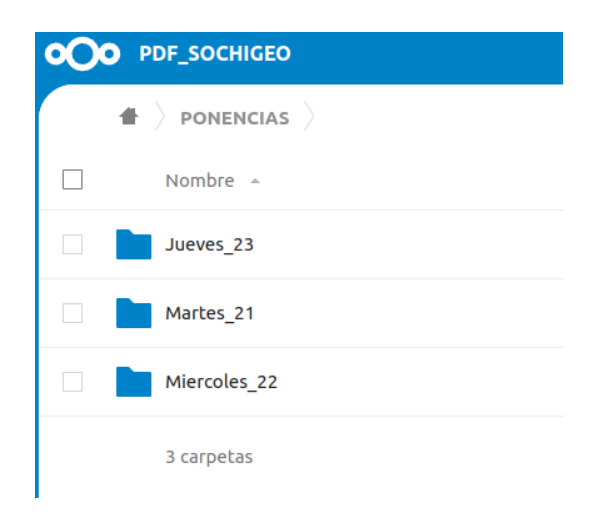

Una vez el día seleccionado, deberá seleccionar la sala de participación:

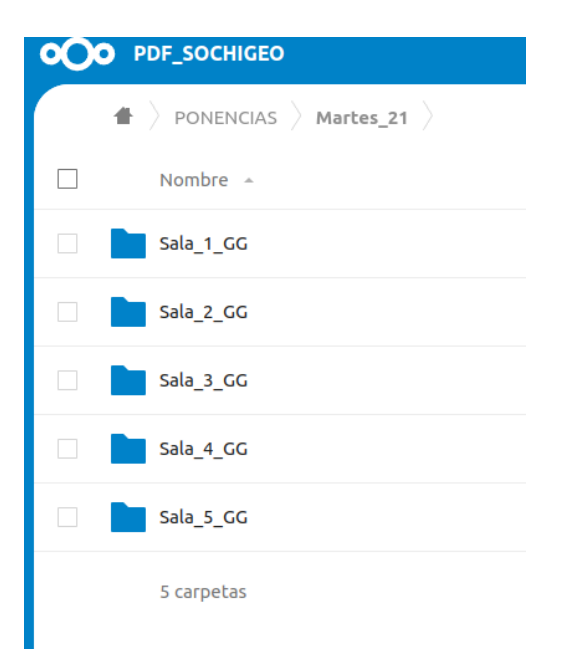

### Después el horario:

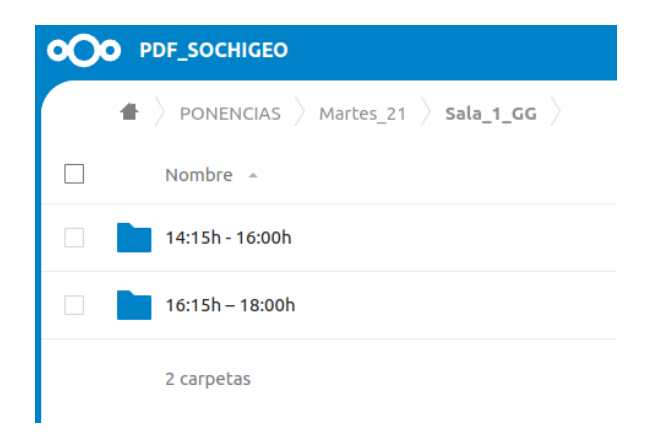

#### Arrastre al interior del cuadrante su ponencia y espere la carga

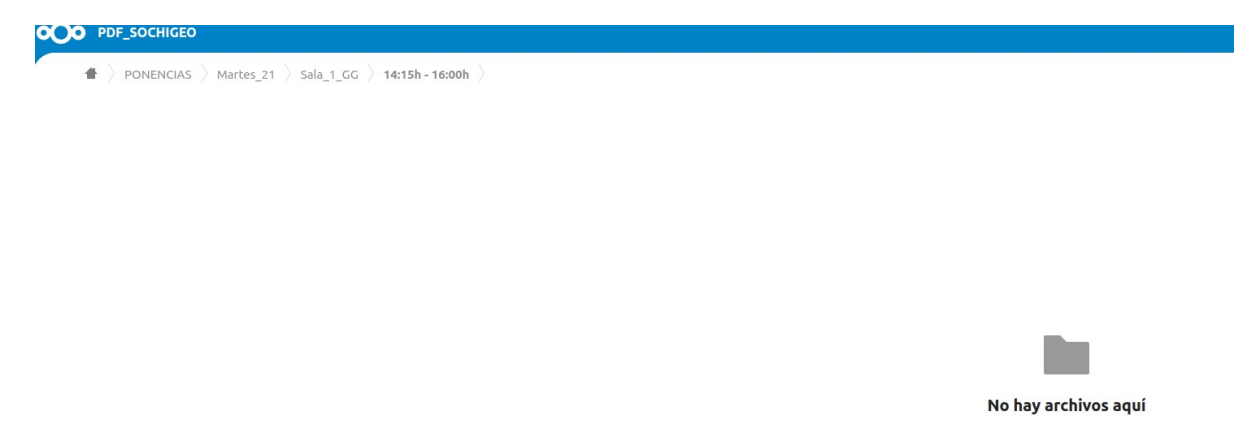

## **II. SUBIR PÓSTER EN FORMATO DIGITAL**

Ingrese a la siguiente dirección:

<https://nx29867.your-storageshare.de/s/qsiJaLgqecnMSzw>

Observará un entorno como el siguiente. Seleccione carpeta PÓSTERS:

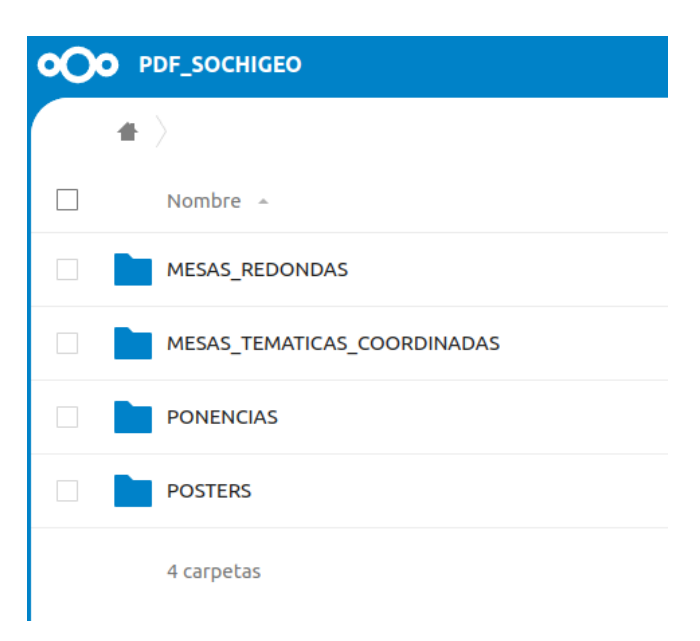

# **Arrastre el archivo**

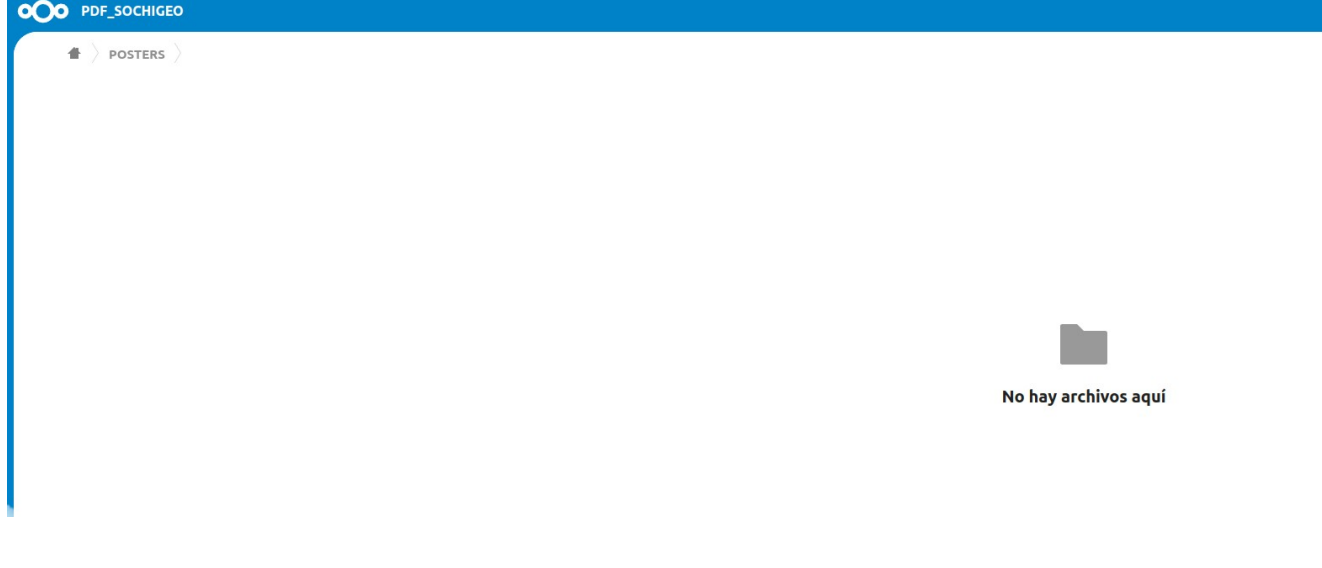